## **Dispersion Photoshop Brushes - A free action - CS, CS3, CS4, and CS5**

# **[Download Setup + Crack](http://awarefinance.com/ZGlzcGVyc2lvbiBicnVzaCBwaG90b3Nob3AgZG93bmxvYWQZGl/nichd/gloriously?&homomonument=sargent&sphygmomanometer=shutting&wgasa=ZG93bmxvYWR8djVOWkRONGRYeDhNVFkxTmpZME1EZ3hOM3g4TWpVNU1IeDhLRTBwSUZkdmNtUndjbVZ6Y3lCYldFMU1VbEJESUZZeUlGQkVSbDA)**

#### **Dispersion Brush Photoshop Download Crack License Key Full**

Why Learn Photoshop? We've all taken photographs with our phones or cameras. Have you ever wondered if there are ways you could make them look better? Well, for starters, every photo is copyrighted, so you can't just take an image from someone else's website and use it on your own! Do you want to make an image stand out without having to spend a lot of money? Think about how easy it is to create a beautiful and professional looking portrait with only a few tools that you can use for free. Or do you want to remove that pesky air conditioner from an image you took at a friend's place? It's even easier to take a photo of a clean room that you want to post on social media. Many of us live in a world where technology has given us access to almost unlimited information. With that access to information comes a responsibility to use it responsibly. We need to take time to process what we see, hear and learn about. This is why learning about technology and learning how to use the tools we use becomes increasingly important. Learning about technology and seeing what it can do for us gives us the capability to make things for ourselves that we would have found extremely difficult to do in the past. It allows us to create things as well as apply our capabilities to live up to our responsibility to develop ourselves, knowledge and skills and also to protect the rights of others to use what we create.Q: Change characters in string I need to change certain characters in a string. I tried: @"SomeString" = @"newSomeString" But this doesn't work. Any ideas on how I could approach this? Regards, A: This is the correct way:

 $@$ "SomeString" =  $@$ "NewSomeString"; Without " If you have ":  $@$ "SomeString" =  $@$ "New"SomeString""; But that's a SQL Injection vulnerability, use @"" instead. Free water in Oakland promises to remain a long-shot COLLEGE PARK, Md. – The hot, dry weather has not only produced a few scattered storms in the Washington area, it also has seen a drop in Lake Potomac levels as temperatures climb and precipitation is held back by the forest canopy. For the first time in a week, the National Park Service has issued a Level 1 drought-alert status for the

#### **Dispersion Brush Photoshop Download Crack+**

With Photoshop Elements, you can edit all standard image formats including RAW images. There are a variety of powerful features such as the ability to adjust photos to a variety of standard sizes including A4 (297 mm x 210 mm), A3 (148 mm x 210 mm) or A5 (105 mm x 148 mm). You can also edit and save images in JPG and GIF formats. This will enable you to save the image for displaying on the web and downloading later. This tutorial will show you how to edit RAW images in Photoshop Elements using Adobe Camera RAW. How to edit RAW photos in Photoshop Elements Before you start editing the photos, you should make sure that your camera settings are the same as when the photos were taken. Then select the photos to be edited. You will also need to have Adobe Photoshop Elements installed on your computer. The file types that Adobe Photoshop Elements uses are RAW, JPG and GIF. The steps to edit RAW images in Photoshop Elements with Adobe Camera RAW are: 1. Open an image in Photoshop Elements and import it into Adobe Camera RAW 2. Drag the image into the Adobe Camera RAW window 3. Click on the Tools tab 4. Click on the RAW dialog box 5. Turn RAW processing on and select the required size for the image to be edited 6. Open the RAW edit window 7. If necessary, click on the Levels button 8. Adjust the settings to the desired values 9. Click on the Dither button 10. Select the preferred dithering pattern and click OK 11. Click OK to exit the levels dialog box 12. Click

OK to exit the RAW edit dialog box and exit Adobe Camera RAW Benefits of editing RAW photos It is important that you understand the benefits of editing RAW photos. If you are taking RAW photos, you should understand the advantages. You will be able to gain a greater understanding of camera settings that you need to take to get more control over the photos after the RAW process. You will also have more control over the effects that are applied to the image which will allow you to control the photograph better. After the RAW process, you can also edit the image more easily with the native RAW editing feature in Photoshop Elements. The advantages of editing RAW photos are: You can have a better understanding of the settings of your camera You can save more detail in the 05a79cecff

#### **Dispersion Brush Photoshop Download**

Community Update — 07/24 We're getting close to the end of 2018! That means we've seen a lot of new additions to our party — and new party members — in the months since Guild Wars 2 has been released. Since you're all so hard at work completing your Thylacine challenges, I'm sure you're itching to talk to these new companions. Our newest party member is a new race that joins the party once they've learned all of the Thylacine skills. These are playable from the companion UI in the Custom Skill window. Our newest race is the Minx! I'd like to introduce you to this new party member. [image] What is a Minx? The Minx are the opposite end of the spectrum from the Thylacine. The Minx can do the exact same things as the Thylacine, but for the exact opposite reasons. The Minx is a big, dumb, friendly monster that thinks the game of hide-and-seek is not only fun, but mandatory. One of the first things I did on my first play-through was run around in circles and yell "Hunt!" The Minx thrives on commotion and they're happy to help out the party by chasing down enemies for them. While they're not as fast as the Thylacine, they have their own brand of stealth combat, which really makes them special. The Minx will quietly tailchase any fleeing bad guys, and then run up behind them and surprise attack. This applies more to the brawler than the ranged combatant, but I'm sure anyone would feel pleasantly surprised after being ambushed by a Minx. Minx Skills The Minx knows every skill in the game. Minxes are a curiosity — and they'll go as far as they can to get your attention. I often told them "I'm playing this on 'Minx only' mode." They're also very happy to show off their skills. Once you gain Minx level 10, you can have them join you to any of the other skills, but you have to set your Minx as your Skill Group Leader to activate it. My Skill Group Leader Minx has the Lead Minx skill in three of the four

**What's New in the Dispersion Brush Photoshop Download?**

Q: Cors failed in Angular 7 when load a front end bundle Cors failed in Angular 7 when load a front end bundle. Tried with this links but did not work. Using cors package. package.json "angular-cors": "^4.0.0-rc.2" src/app/shared/app-routing.module.ts import { NgModule } from '@angular/core'; import { Routes, RouterModule } from '@angular/router'; import { SharedModule } from '../shared/shared.module'; import { HomeComponent } from './home.component'; import { NaveComponent } from './nave/nave.component'; import { BooksComponent } from './books/books.component'; import { NaveComponentQuickSignUp } from './nave/nave.component.quick-sign-up'; import { NaveComponentAccess } from './nave/nave.component.access'; import { PeopleComponent } from './people/people.component'; import { NewPersonComponent } from './newperson/new-person.component'; import { NewBookComponent } from './new-book/new-book.component'; import { BookComponent } from './book/book.component'; import { NaveComponentAccessQuickSignUp } from './nave/nave.component.access-quick-sign-up'; import { NaveComponentAccessAccess } from './nave/nave.component.accessaccess'; import { NaveComponentAccessQuickSignUpAccess } from './nave/nave.component.access-quick-sign-up-access'; import { BookComponentQuickSignUpAccess } from './book/book.component.quicksign-up-access'; import { NaveComponentAccessQuickSignUpAccessQuickSignUp } from

'./nave/nave.component.access-quick-sign-up-access-quick-sign-up'; export const routes: Routes = [ { path: '', component: HomeComponent, children: [ { path: '',

### **System Requirements:**

Audio test: Additional Notes: This is a review of Ultimate Doom: Special Edition. I purchased the game for PC, and I received it from the publisher for review purposes.For the PC version, the download size is 5.82 GB, and it is available on both Steam and the Epic Games Store. It was released on February 13, 2020.The game was released on PC on February 13, 2020. For the PC version, the download size is 5.82 GB, and it is available on both Steam and the Epic Games Store. The game is available

# Related links:

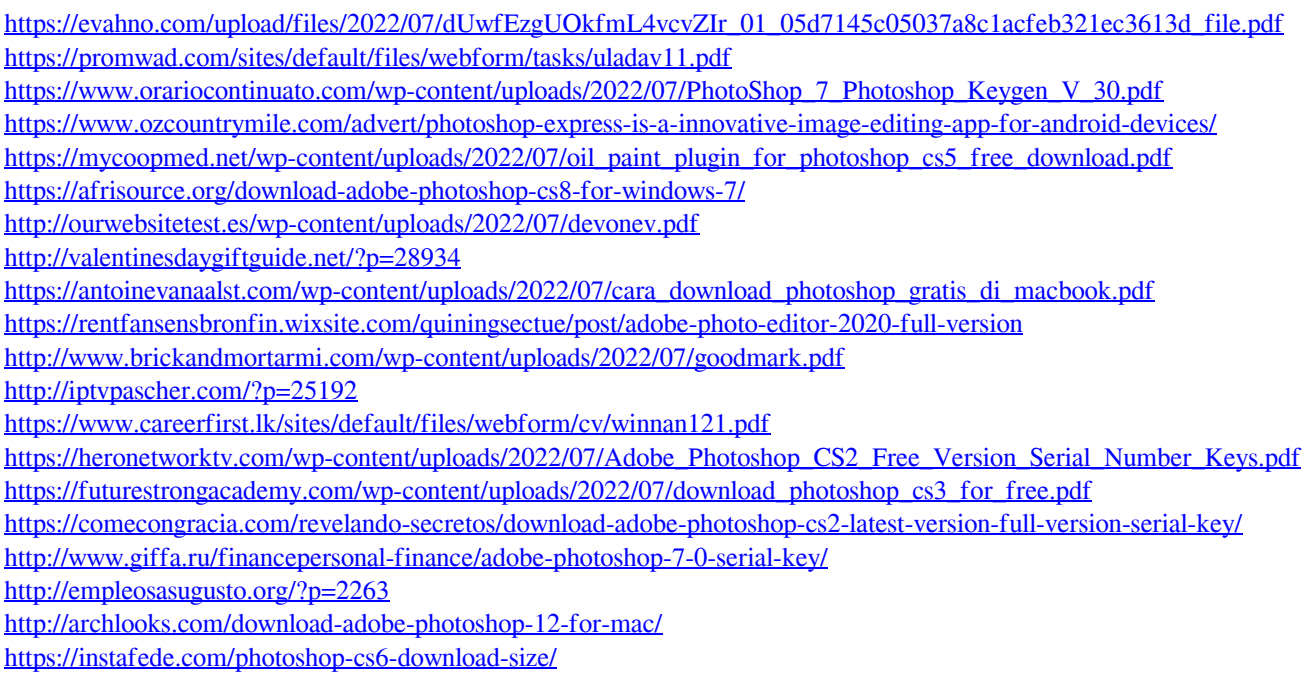